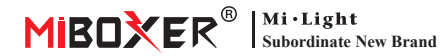

# **DMX512 LED Transmi�er**

Numéro de modèle: FUTD01

### **Caractéristiques**

L'éme�eur LED DMX512 peut envoyer des données de protocole DMX512 standard sans fil. Il est utilisé pour transmettre les données sans fil entre le panneau de commande DMX512 et notre ampoule DMX512 ou notre série de contrôleurs de bande lumineuse à LED. En adoptant la fréquence ISM globale 2.4G, les données sont plus fiables et n'ont aucun retard lors de la transmission.

Chaque ampoule DMX/contrôleur de bande ou chaque groupe d'ampoules DMX/contrôleurs de bande utilise 5 canaux de communication DMX512, ces 5 canaux peuvent régler la luminosité du rouge, vert, bleu, blanc chaud, blanc froid, de 0% à 100%. Notre émetteur DMX peut contrôler 16 ampoules/contrôleurs de bande lumineuse, ou 16 groupes d'ampoules/ contrôleurs de bande lumineuse en même temps, il peut transmettre les données DMX512 de 80 canaux en même temps.

### **Fonctions des touches**

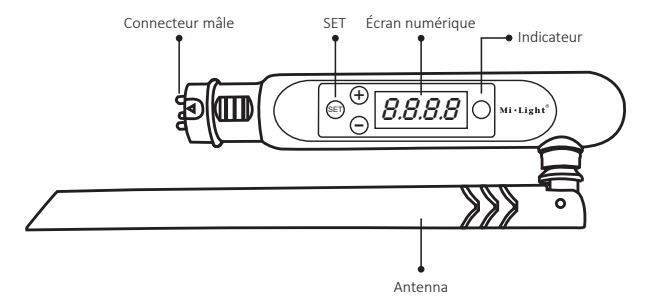

### **Comment u�liser**

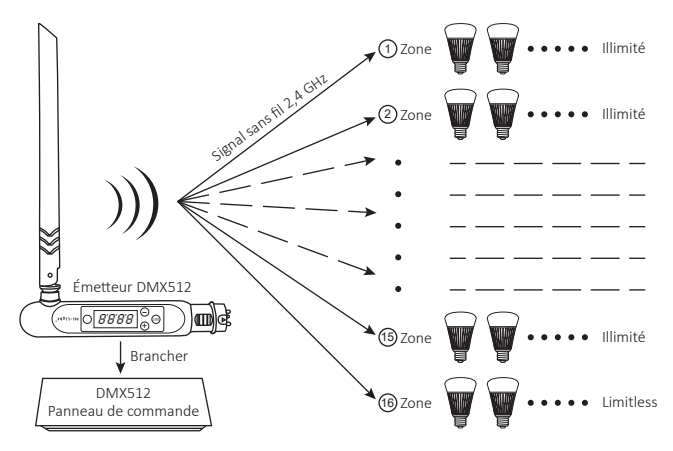

Pour régler le premier canal de n'importe quelle lumière sous n'importe quelle zone (CHXX) ou n'importe quelle adresse (dXXX), il y a deux étapes à suivre, choisissez d'abord ce�e ampoule, puis découvrez le canal de couleur rouge, vous pouvez l'obtenir à partir de la formule de coup

#### $\left[ d$ XXX+(CHXX-1)×5  $\right]$  ÷ 16 = Q

- 1. Lorsque le résultat Q n'est pas un nombre entier et que le rappel est E, appuyez sur  $Q + 1$ sous Scanner et choisissez cette ampoule, puis le rouge est le canal E, le vert est le canal E + 1, le bleu est le Le canal E+2, le blanc chaud est le canal E+3, le blanc froid est le canal  $F+4$ .
- 2. Lorsque le résultat Q est un nombre entier, appuyez sur ce nombre sous Scanner et choisissez ce�e ampoule, puis le rouge est le 16ème canal, le vert est le 1er canal, le bleu est le 2ème canal, le blanc chaud est le 3ème canal , le blanc froid est le 4ème canal.

### **Définir l'adresse**

- 1. Maintenez "SET" jusqu'à ce que dXXX clignote.
- 2. Choisissez l'adresse en appuyant sur "+" ou "-", il y a au total 512 adresses.
- 3. Après avoir choisi l'adresse, maintenez "SET" jusqu'à ce que dXXX cesse de clignoter.

## **Associer/Dissocier**

Lien:

Choisissez d'abord la zone pour l'ampoule DMX en appuyant sur "+" ou "-", par ex. "CH12" signifie zone 12. Éteignez l'ampoule DMX, rallumez-la, dans les 3 secondes, appuyez trois fois sur SET, l'ampoule clignote lentement trois fois avec la couleur verte, maintenant l'ampoule est liée dans la zone 12, il y a totalement 16 secteurs.

Dissocier :

Éteignez l'ampoule DMX, rallumez-la, dans les 3 secondes, appuyez cinq fois sur SET, l'ampoule clignote rapidement 10 fois avec une couleur rouge, maintenant la déconnexion est terminée.

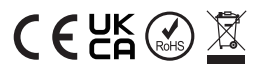

Fabriqué en Chine